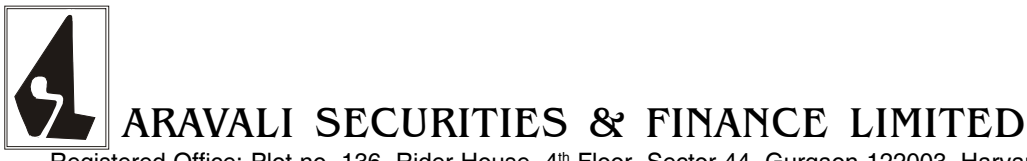

Registered Office: Plot no. 136, Rider House, 4th Floor, Sector 44, Gurgaon-122003, Haryana Email: info@aravalisecurities.com Website: www.aravalisecurities.com Phone no.:+91-124-4556677 Fax: +91-124-4556677 CIN: L67120HR1980PLC039125

# **N O T I C E**

Notice is hereby given that the 38th Annual General Meeting of the members of Aravali Securities & Finance Limited will be held on Friday, the 28th day of September, 2018, at 11.00 a.m. at, Huda Gym Khana Club Plot No1, Sector 4, Behind HUDA Market, Gurgaon-122006 (Haryana) to transact the following business.

#### **ORDINARY BUSINESS**

- 1. To consider and adopt the Audited Financial Statement of the Company for the financial year ended 31st March, 2018, the Reports of the Board of Directors and Auditors thereon.
- 2. To appoint a director in place of Mrs. Malvika Poddar (DIN:00457245), who retires by rotation and being eligible, offers herself for re-appointment.
- 3. To Consider and if thought fit, to pass, with or without modifications, the following resolution as an Ordinary Resolution:

**"RESOLVED THAT** pursuant to the provisions of Sections 139, 142 and other applicable provisions, if any, of the Companies Act, 2013, and the Companies (Audit and Auditors) Rules, 2014 (including any statutory modification(s) or re-enactment thereof, for the time being in force), M/s. Rajan Goel & Associates, Chartered Accountants, New Delhi (Firm Registration No. 004624N), be and is hereby appointed as the Statutory Auditors of the Company in place of M/s SPMR & Associates, Chartered Accountants, New Delhi (Firm Registration No. 07578N) who have expressed their inability to continue because of paucity of time due to pre occupation and submitted their resignation to the Company, to hold office from the conclusion of this Annual General Meeting till the conclusion of 39th Annual General Meeting of the Company to be held in the year 2019, on such remuneration as may be decided by the Board."

By Order of the Board of Directors

Place : Gurgaon Dated: 14<sup>th</sup> August, 2018

Mohit Kaushik Company Secretary (ACS-29968)

## **NOTES**

1. A member entitled to attend and vote at the meeting is entitled to appoint a proxy to attend and vote instead of himself/ herself. The proxy need not be a member. The instrument appointing proxy should however be deposited at the registered office of the Company not later than 48 hours before the commencement of the meeting.

A person can act as proxy on behalf of members not exceeding fifty (50) and holding in the aggregate not more than ten percent of the total share capital of the Company. A member holding more than ten percent of the total share capital of the Company carrying voting rights may appoint a single person as proxy and such person shall not act as a proxy for any other person or shareholder.

- 2. Corporate members intending to send their authorized representatives to attend the meeting are requested to send to the Company a certified copy of the Board Resolution authorising their representative to attend and vote on their behalf at the Meeting.
- 3. The Register of Members and Share Transfer Books of the Company will remain closed from Saturday, the 22nd day of September, 2018 to Friday, the 28th day of September, 2018 (both days inclusive).
- 4. Members/Proxies are requested to bring the admission slip duly filled in for attending the Meeting along with their copy of the report and accounts.
- 5. Shareholders seeking any information with regard to accounts are requested to write to the Company at least ten days in advance so as to enable the Company to keep the information ready.
- 6. Electronic copy of the Annual Report for the financial year 2017-18 and notice of 38th Annual General Meeting are being sent to all the Members whose E-mail IDs are being registered with the Company/ Depository participants(s) for communication purposes unless any Member has requested for a hard copy of the same. For Members who have not registered their E-mail addresses so far are requested to register their e-mail address for receiving all communication including Annual Report, Notices Circulars etc. from the Company electronically, physical copies of the Annual Report for the financial year 2017-18 and Notice of 38th Annual General Meeting are being sent in the permitted mode.
- 7. All documents referred to in the accompanying notice will be kept open for inspection at the Registered Office of Company on all working days between 11.00 a.m to 1.00 p.m upto the date of Annual General Meeting.
- 8. The Company has entered into agreement with National Securities Depository Ltd. (NSDL) and Central Depository Services (India) Ltd. (CDSL), for the dematerialization of securities. The Shareholders can have their shares dematerialized through these depositories. (Members desiring to have their shares in dematerialized form may send their share certificates through their depository participants, to the Registrar & Share Transfer Agent of the Company namely Skyline Financial Services Pvt. Ltd., D-153/A, 1st Floor Okhla Industrial Area, Phase-I, New Delhi-110 020 Tel. No. 011-26812682,83).
- 9. Individual members holding shares in physical form on their own behalf singly or jointly can make nomination for their holding. The nomination form will be made available on request. The members holding shares in dematerialized form may contact their depository participants for recording of the nomination for their holding.
- 10. Members holding shares in the same name(s) under different folio(s) are requested to apply for consolidation of such folios by sending relevant share certificates.
- 11. Members holding the shares in physical mode are requested to notify immediately the change of their address and bank particulars to the R & T Agent of the Company. In case shares held in dematerialized form, the information regarding change of address and bank particulars should be given to their respective Depository Participant.
- 12. The Securities and Exchange Board of India (SEBI) has mandated the submission of Permanent Account Number (PAN) by every participant in securities market. Members holding shares in electronic form are, therefore, requested to submit the PAN to their depository participants with whom they are maintaining their demat accounts. Members holding shares in physical form can submit their PAN details to the Company.

#### 13. **Voting through electronic means**

- I. In compliance with provisions of Section 108 of the Companies Act, 2013, Rule 20 of the Companies (Management and Administration) Rules, 2014 as amended by the Companies (Management and Administration) Amendment Rules, 2015 and in terms of Regulation 44 of the SEBI (Listing Obligations and Disclosure Requirements) Regulations, 2015, the Company is pleased to provide members facility to exercise their right to vote on resolutions proposed to be considered at the AGM by electronic means and the business may be transacted through e-Voting Services. The facility of casting the votes by the members using an electronic voting system from a place other than venue of the AGM ("remote e-voting") will be provided by National Securities Depository Limited (NSDL).
- II. The facility for voting through Polling paper shall be made available at the AGM and the members attending the meeting who have not cast their vote by remote e-voting shall be able to exercise their right at the meeting through polling paper.
- III. The members who have cast their vote by remote e-voting prior to the AGM may also attend the AGM but shall not be entitled to cast their vote again.
- IV. The remote e-voting period commences on 25th September, 2018 (9:00 a.m.) and ends on 27th September, 2018 (5:00 p.m.). During this period members of the Company, holding shares either in physical form or in dematerialized form, as on the cut-off date of 21st September, 2018, may cast their vote by remote e-voting. The remote e-voting module shall be disabled by NSDL for voting thereafter. Once the vote on a resolution is cast by the member, the member shall not be allowed to change it subsequently.
- **V. The way to vote electronically on NSDL e-Voting system consists of "Two Steps" which are mentioned below:** Step 1 : Log-in to NSDL e-Voting system at https://www.evoting.nsdl.com/
	- Step 2 : Cast your vote electronically on NSDL e-Voting system.

### **Details on Step 1 is mentioned below:**

How to Log-in to NSDL e-Voting website?

- 1. Visit the e-Voting website of NSDL. Open web browser by typing the following URL: https://www.evoting.nsdl.com/ either on a Personal Computer or on a mobile.
- 2. Once the home page of e-Voting system is launched, click on the icon "Login" which is available under 'Shareholders' section.
- 3. A new screen will open. You will have to enter your User ID, your Password and a Verification Code as shown on the screen. Alternatively, if you are registered for NSDL eservices i.e. IDEAS, you can log-in at https://eservices.nsdl.com/ with your existing IDEAS login. Once you log-in to NSDL eservices after using your log-in credentials, click on e-Voting and you can proceed to Step 2 i.e. Cast your vote electronically.
- 4. Your User ID details are given below :

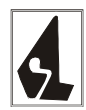

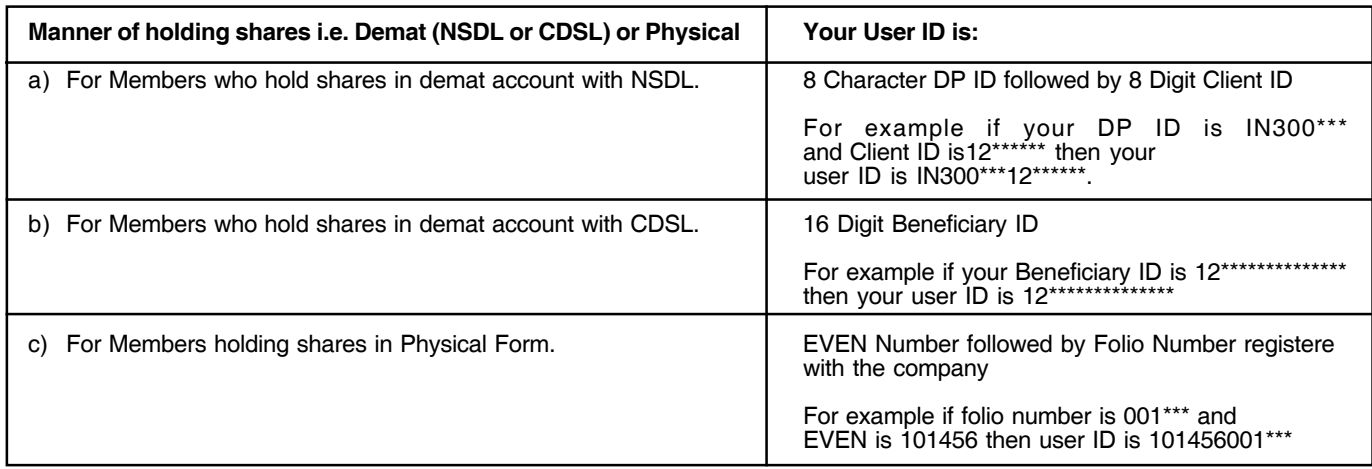

- 5. Your password details are given below:
	- a) If you are already registered for e-Voting, then you can use your existing password to login and cast your vote.
	- b) If you are using NSDL e-Voting system for the first time, you will need to retrieve the 'initial password' which was communicated to you. Once you retrieve your 'initial password', you need enter the 'initial password' and the system will force you to change your password.
	- c) How to retrieve your 'initial password'?
		- (i) If your email ID is registered in your demat account or with the company, your 'initial password' is communicated to you on your email ID. Trace the email sent to you from NSDL from your mailbox. Open the email and open the attachment i.e. a .pdf file. Open the .pdf file. The password to open the .pdf file is your 8 digit client ID for NSDL account, last 8 digits of client ID for CDSL account or folio number for shares held in physical form. The .pdf file contains your 'User ID' and your 'initial password'.
	- (ii) If your email ID is not registered, your 'initial password' is communicated to you on your postal address.
- 6. If you are unable to retrieve or have not received the " Initial password" or have forgotten your password:
	- a) Click on "Forgot User Details/Password?"(If you are holding shares in your demat account with NSDL or CDSL) option available on www.evoting.nsdl.com.
	- b) Physical User Reset Password?" (If you are holding shares in physical mode) option available on www.evoting.nsdl.com.
	- c) If you are still unable to get the password by aforesaid two options, you can send a request at evoting@nsdl.co.in mentioning your demat account number/folio number, your PAN,your name and your registered address.
- 7. After entering your password, tick on Agree to "Terms and Conditions" by selecting on the check box.
- 8. Now, you will have to click on "Login" button.
- 9. After you click on the "Login" button, Home page of e-Voting will open.

### **Details on Step 2 is given below:**

How to cast your vote electronically on NSDL e-Voting system?

- 1. After successful login at Step 1, you will be able to see the Home page of e-Voting. Click on e-Voting. Then, click on Active Voting Cycles.
- 2. After click on Active Voting Cycles, you will be able to see all the companies "EVEN" in which you are holding shares and whose voting cycle is in active status.
- 3. Select "EVEN" of company for which you wish to cast your vote.
- 4. Now you are ready for e-Voting as the Voting page opens.
- 5. Cast your vote by selecting appropriate options i.e. assent or dissent, verify/modify the number of shares for which you wish to cast your vote and click on "Submit" and also "Confirm" when prompted.
- 6. Upon confirmation, the message "Vote cast successfully" will be displayed.
- 7. You can also take the printout of the votes cast by you by clicking on the print option on the confirmation page.
- 8. Once you confirm your vote on the resolution, you will not be allowed to modify your vote.
- General Guidelines for shareholders
- 1 Institutional shareholders (i.e. other than individuals, HUF, NRI etc.) are required to send scanned copy (PDF/JPG Format) of the relevant Board Resolution/ Authority letter etc. with attested specimen signature of the duly authorized signatory(ies) who are authorized to vote, to the Scrutinizer by e-mail to kumarcs7@gmail.com <Please mention the e-mail ID of Scrutinizer> with a copy marked to evoting@nsdl.co.in.
- 2. It is strongly recommended not to share your password with any other person and take utmost care to keep your password confidential. Login to the e-voting website will be disabled upon five unsuccessful attempts to key in the correct password. In such an event, you will need to go through the "Forgot User Details/Password?" or "Physical User Reset Password?" option available on www.evoting.nsdl.com to reset the password.
- 3. In case of any queries, you may refer the Frequently Asked Questions (FAQs) for Shareholders and e-voting user manual for Shareholders available at the download section of www.evoting.nsdl.com or call on toll free no.: 1800-222-990 or send a request at evoting@nsdl.co.in
- VI. In case of any queries, you may refer the Frequently Asked Questions (FAQs) for Members and remote e-voting user manual for Members available at the downloads section of www.evoting.nsdl.com or call on toll free no.: 1800-222-990.
- VII. If you are already registered with NSDL for remote e-voting then you can use your existing user ID and password/PIN for casting your vote.
- VIII. You can also update your mobile number and e-mail id in the user profile details of the folio which may be used for sending future communication(s).
- IX. The voting rights of members shall be in proportion to their shares of the paid up equity share capital of the Company as on the cut-off date of 21st September, 2018.
- X. Any person, who acquires shares of the Company and becomes member of the Company after dispatch of the notice and holding shares as of the cut-off date i.e. 21st September, may obtain the login ID and password by sending a request at evoting@nsdl.co.in or companysecretary@aravalisecurities.com. However, if you are already registered with NSDL for remote e-voting then you can use your existing user ID and password for casting your vote. If you forgot your password, you can reset your password by using "Forgot User Details/Password" option available on www.evoting.nsdl.com or contact NSDL at the following toll free no.: 1800-222-990.
- XI. A member may participate in the AGM even after exercising his right to vote through remote e-voting but shall not be allowed to vote again at the AGM.
- XII. A person, whose name is recorded in the register of members or in the register of beneficial owners maintained by the depositories as on the cut-off date only shall be entitled to avail the facility of remote e-voting as well as voting at the AGM through Polling paper.
- XIII. Mr. Nitesh Kumar Sinha, Practising Company Secretary (ICSI CP Registration No. 7648) has been appointed as the Scrutinizer for providing facility to the members of the Company to scrutinize the voting and remote e-voting process in a fair and transparent manner.
- XIV. The Chairman shall, at the AGM, at the end of discussion on the resolutions on which voting is to be held, allow voting with the assistance of scrutinizer, by use of Polling Paper for all those members who are present at the AGM but have not cast their votes by availing the remote e-voting facility.
- XV. The Scrutinizer shall after the conclusion of voting at the AGM, will first count the votes cast at the meeting and thereafter unblock the votes cast through remote e-voting in the presence of at least two witnesses not in the employment of the Company and shall make, not later than three days of the conclusion of the AGM, a consolidated scrutinizer's report of the total votes cast in favour or against, if any, to the Chairman or a person authorized by him in writing, who shall countersign the same and declare the result of the voting forthwith.
- XVI. The Results declared alongwith the report of the Scrutinizer shall be placed on the website of the Company www.aravalisecurities.com and on the website of NSDL immediately after the declaration of result by the Chairman or a person authorized by him in writing. The results shall also be immediately forwarded to the Stock Exchanges.
- 14. Information required to be furnished under Regulation 36(3) of the SEBI (Listing Obligations and Disclosure Requirements) Regulations 2015 in respect of directors seeking appointment/ re-appointment:

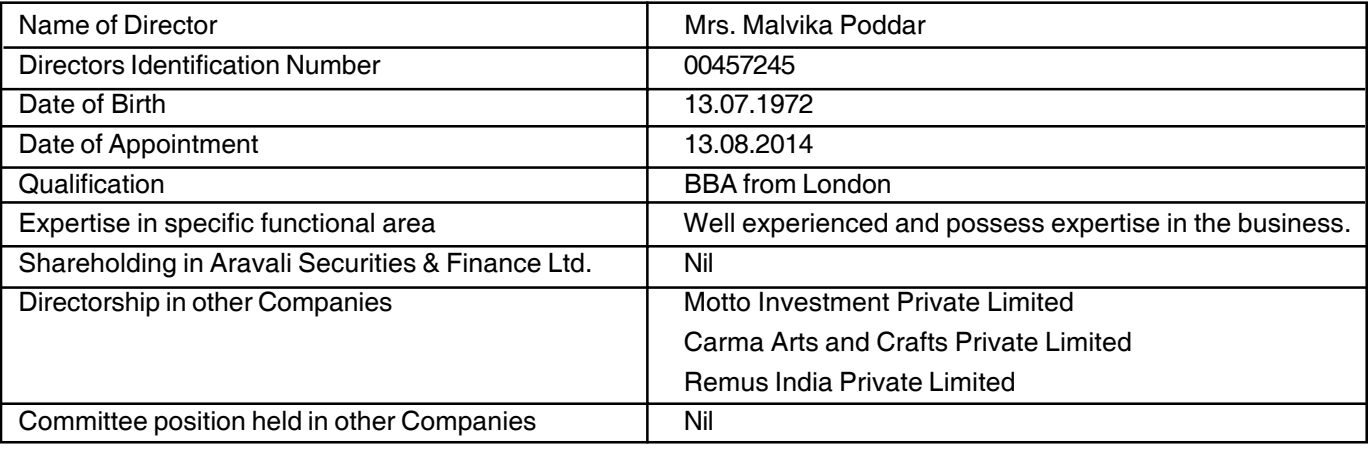

### **EXPLANATORY STATEMENT PURSUANT TO SECTION 102 OF THE COMPANIES ACT, 2013**

The following statement sets out all material facts relating to certain Ordinary Businesses mentioned in the accompanying Notice:

#### **Item No. 3**

- (a). In accordance with Section 139 of the Companies Act, 2013 read with the Companies (Audit and Auditors) Rules, 2014, M/s. SPMR & Associates, Chartered Accountants, New Delhi (Firm Registration No. 07578N) who have expressed their inability to continue as statutory auditor because of paucity of time due to their pre occupation and have submitted their resignation to the Board of Directors on 14th August, 2018. Pursuant to the provisions of the Companies Act, 2013 and the Companies (Audit and Auditors) Rules, 2014, the Board of Directors has, on recommendation of the Audit Committee, recommended for the appointment of M/s. Rajan Goel & Associates, Chartered Accountants, New Delhi (Firm Registration No. 004624N) as the Statutory Auditors at the Annual General Meeting to hold office from the conclusion of this Annual General Meeting till the conclusion of the 39th Annual General Meeting of the Company to be held in the year 2019, at such remuneration as may be mutually agreed between the Board of Directors of the Company and the Statutory Auditors. Consent and certificate u/s 139 of the Companies Act, 2013 have been obtained from M/s. Rajan Goel & Associates, Chartered Accountants, to the effect that their appointment, if made, shall be in accordance with the applicable provisions of the Act and the Rules issued thereunder. As required under the SEBI (Listing Obligations and Disclosure Requirements) Regulations, 2015, M/s. Rajan Goel & Associates, Chartered Accountants, New Delhi (Firm Registration No. 004624N), has confirmed that they hold a valid certificate issued by the Peer Review Board of ICAI.
- (b). None of the Directors, Key Managerial Personnel of the Company or their relatives or any of other officials of the Company is, in any way, financially or otherwise, concerned or interested in the resolution.

By Order of the Board of Directors

Place : Gurgaon Dated: 14<sup>th</sup> August, 2018

> Mohit Kaushik Company Secretary (ACS-29968)